# XP-8X4X-Atom-CE6 OS 1.0.0.1

# **Release Notes**

Release Date: Apr. 9, 2012

### **Key Features:**

| Features                   | Supported   | Description                                                                                                    |  |
|----------------------------|-------------|----------------------------------------------------------------------------------------------------|--|
| OS Language                | Yes         | <ul> <li>Windows CE 6.0 Multi-language Edition</li> <li>English</li> <li>German</li> <li>Russian</li> <li>French</li> <li>Spanish</li> <li>Japanese</li> <li>Italian</li> <li>Simplified Chinese</li> <li>Traditional Chinese</li> <li>Korean</li> <li>Portuguese</li> </ul> |  |
| .NET Compact Framework 3.5 | Yes         |                                                                                                    |  |
| SQL CE 3.5                 | Yes         | SQL CE 3.5 (3.5.5386.0)                                                                                                    |  |
| FTP Server                 | Yes         |                                                                                                    |  |
| HTTP Server                | Yes         |                                                                                                    |  |
| Telnet                     | Yes         |                                                                                                    |  |
| Printer                    | Yes\(PCL 6) | Support for HP Laser Jet printers with USB and Ethernet interfaces                                                                                                    |  |
| Touch Panel                | Yes         | Support for touch panels using RS-232 and USB interfaces                                                                                                    |  |
| Multiport Serial           | Yes         | A maximum of 28 external COM ports can                                                                                                    |  |
| Communication Module       |             | be added to an XP-8x4x-Atom-CE6. (e.g.,                                                                                                    |  |
|                            |             | 7 modules * 4 ports per module = 28 ports)<br>I-8112iW (RS-232 *2),                                                                                                    |  |
|                            |             | I-8114W (RS-232 *4),                                                                                                    |  |
|                            |             | I-8114iW (RS-232 *4),                                                                                                    |  |
|                            |             | I-8142iW (RS-485 *2),                                                                                                    |  |
|                            |             | I-8144iW (RS-485 *4)                                                                                                    |  |
|                            |             |                                                                                                    |  |

# **OS and BIOS compatibility**

| BIOS version<br>OS version | R1.00.E0       | R1.00.E1 |
|----------------------------|----------------|----------|
| OS 1.0.0.1 and later       | Not compatible | ОК       |
| OS 1.0.0.0                 | ОК             | ОК       |

\* See page 5 for details of how to determine the current version of the BIOS on your controller

### **Table of Contents**

| OS 1.0.0.1 Release Notes                                    | 3 |
|-------------------------------------------------------------|---|
| How to determine the BIOS version                           | 5 |
| How to restore the registry to the factory default settings | 6 |

# OS 1.0.0.1 Release Notes

This release changes the procedure for restoring the registry to the factory default settings, reduces the average daily deviation, fixes the issue where the USB ports may not work after boot up, and adds support for interrupt events triggered by a falling edge signal from the backplane. OS 1.0.0.1 requires BIOS version R1.00.E. You can determine the BIOS version by checking the boot screen displayed during initial boot up, as per the description on page 5.

#### Change

In the previous version, restoring the registry to the default factory settings was achieved by simply setting the rotary switch to the 1 position and powering on the XP-8000-Atom-CE6 module which made it too easy to reset the module accidentally. To prevent this, you are now required to manually confirm the action. See page 6 for a detailed description of the procedure for restoring the default registry settings.

#### Improvements

- Reduced the average daily deviation to between +2 and +3 seconds.
- Added support for interrupt events triggered by a falling edge signal from the backplane.

#### **Bug fixes**

Fixed the issue where the USB ports may not work after boot up. Note that OS 1.0.0.1 requires BIOS version R1.00.E1. See page 5 for details of how to determine the BIOS version.

#### **Toolkit Changes**

XPAC Utility version 1.0.3.5 [Mar.9, 2012] When the user restores the default registry settings, the user language is also set to the default settings (English).

#### AutoInit.exe version 1.1.0.0 [Apr. 9, 2012]

When the XP-8000-Atom-CE6 module is booted up with the rotary switch set to the 1 position, AutoInit.exe displays a dialog box listing the remaining steps in the procedure for restoring the default registry settings.

#### **XPAC SDK DLL version 2.0.1.1** [Apr.2, 2012]

- 1. Added a set of functions with name ending in Ext such as uart\_WriteExt, uart\_ReadExt, uart\_SendExt, uart\_RecvExt and uart\_SendCmdExt. These functions are similar to uart\_Write, art\_Read, uart\_Send, uart\_Recv and uart\_SendCmd, but add buffer length parameter for specifying the length of data to avoid buffer overflow problems.
- Fixed a bug in uart\_Send, uart\_Recv, uart\_SendCmd, uart\_SetTimeOut, uart\_BinRecv, uart\_BinSend, uart\_BinSendCmd and pac\_GetBPTimerTimeTick\_ms
- 3. Added support for detecting I-7000 modules in the pac\_ModuleExists function.
- 4. Added reserved memory segment to let the OS be able to save system information.

## How to determine the BIOS version

- 1. Power on the XP-8000-Atom-CE6 and press the "Pause Break" key on your PC keyboard to suspend the boot process.
- 2. Identity the version, as shown below:

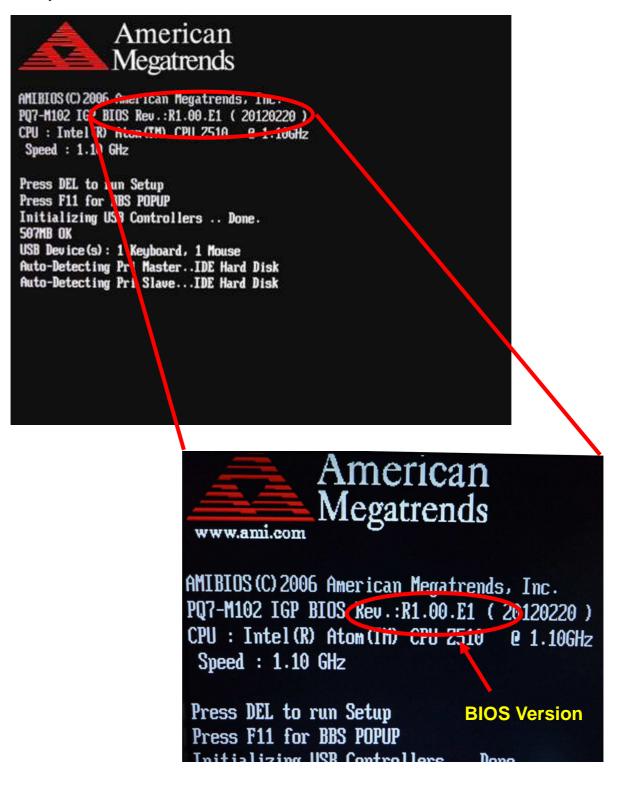

### How to restore the registry to the factory default settings

**Step 1:** Power off the XP-8X4X-Atom-CE6 module.

- **Step 2:** Turn the rotary switch to the "1" position.
- Step 3: Power on the XP-8X4X-Atom-CE6 module.

**Step 4:** Follow the instruction given in the pop-up dialog box, or continue to step 5.

#### Warning

| XPAC is running in SAFE MODE.<br>If you want to set the registry back to the default settings,<br>please do the following:<br>Step 1. Turn the Rotary Switch to position 0 (normal mode)<br>Step 2. Execute the XPAC Utility on the Desktop<br>Step 3. Click File-> "Save and Reboot"<br>Step 4. The system will reboot and the default settings will take effect |
|----------------------------------------------------------------------------------------------------|
| Step 4. The system will reboot and the default settings will take effect                                                                                                    |

**Step 5:** Turn the rotary switch to the "0" position (Normal mode).

**Step 6:** Launch the XPAC Utility, then click "File" >> "Save and Reboot" to reboot the module.

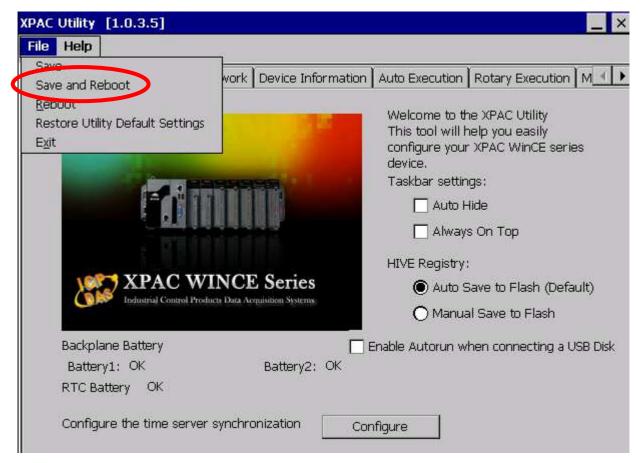

After the XP-8X4X-Atom-CE6 finishes rebooting, the registry will be restored to the factory default settings.

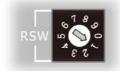

OK ×